Муниципальное общеобразовательное учреждение «Воскресеновскоя СОШ»

## Диалоговые окна

**Учитель: Умурзакова Оксана Александровна Предмет: информатика** 

### Диалоговые окна

- I. Организационный момент
- II. Разминка
- III. Новый материал
- IV. Домашнее задание
- V. Физкультминутка
- VI. Практическая работа
- VII. Итог урока

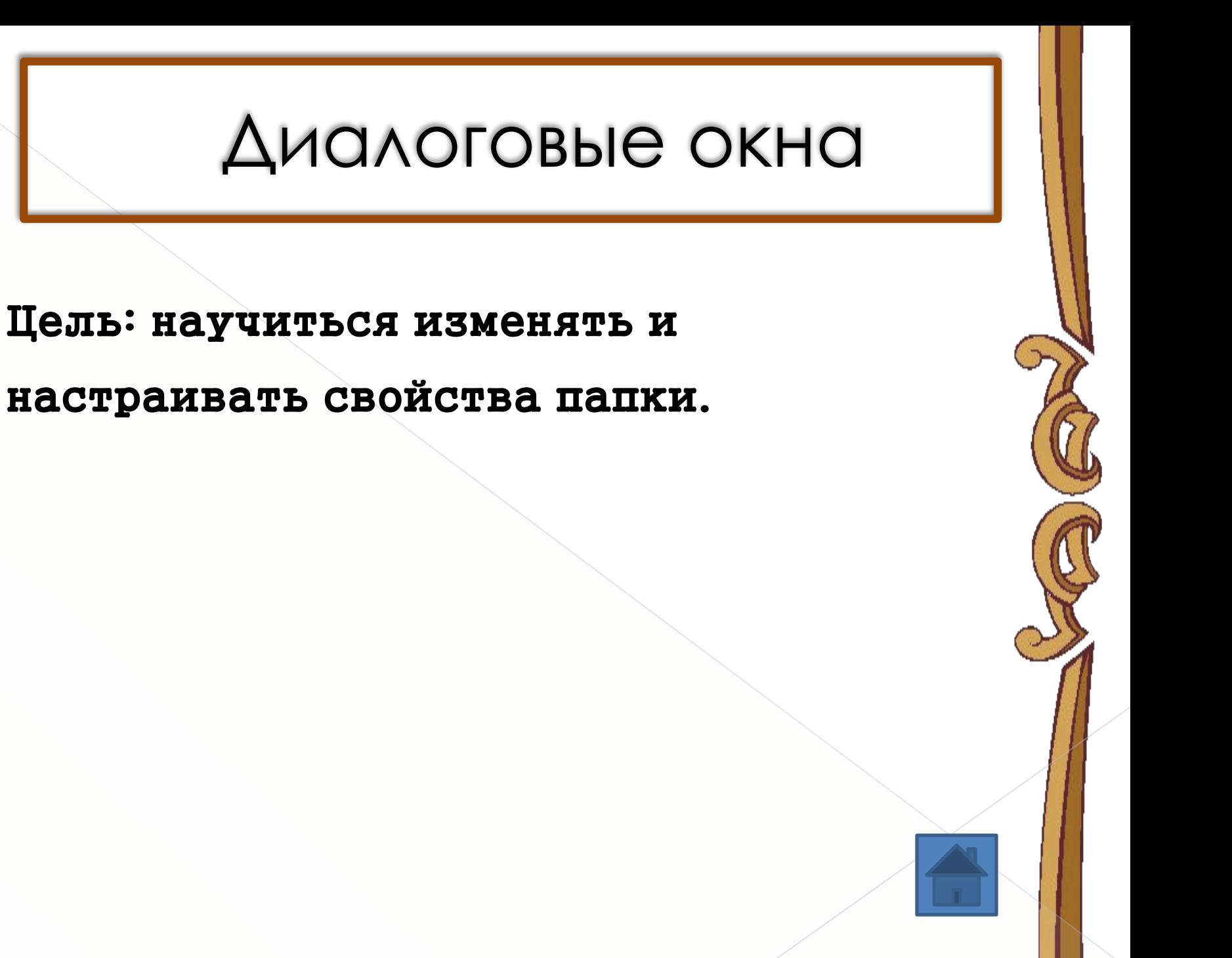

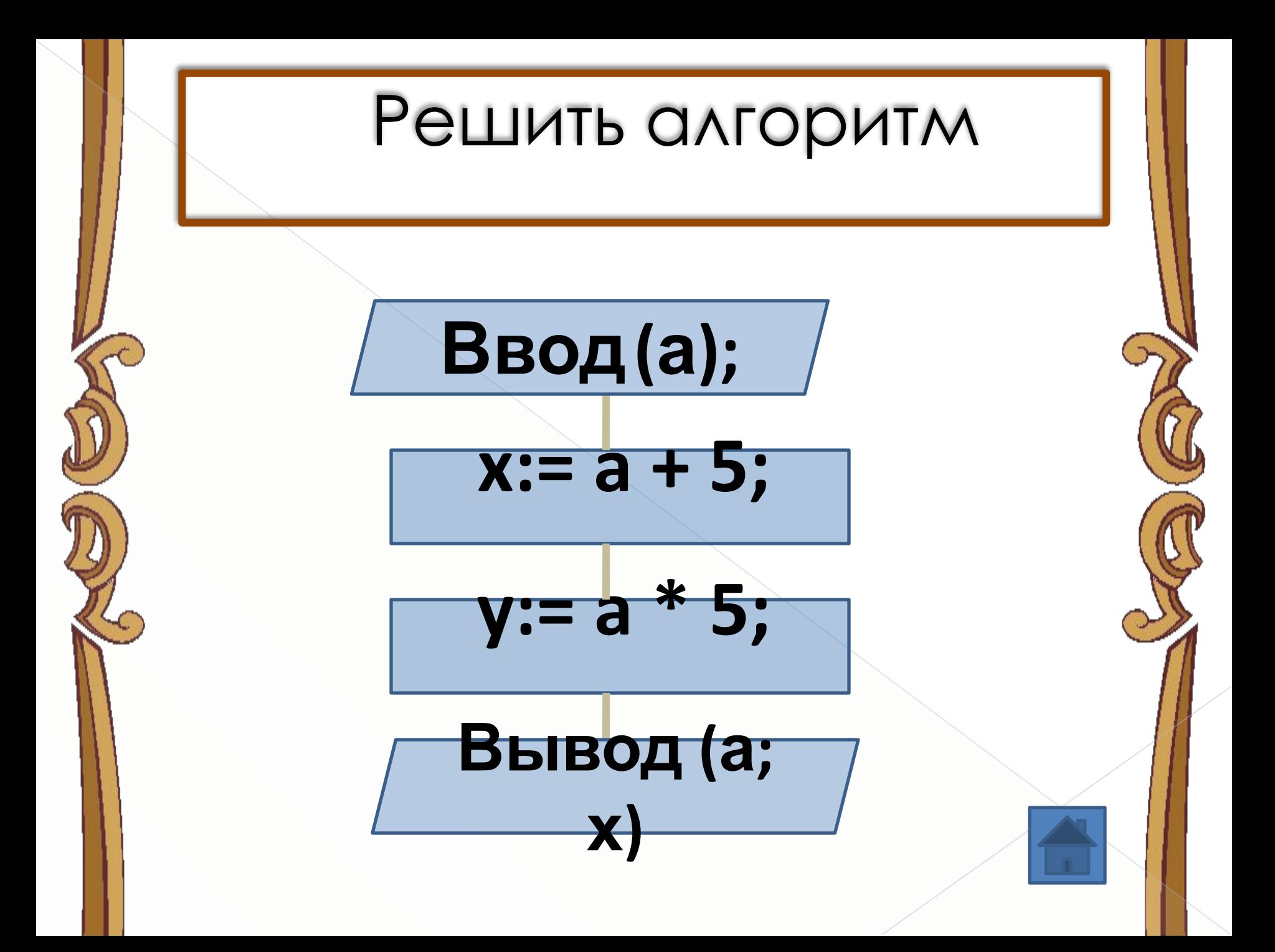

## Диалоговые окна

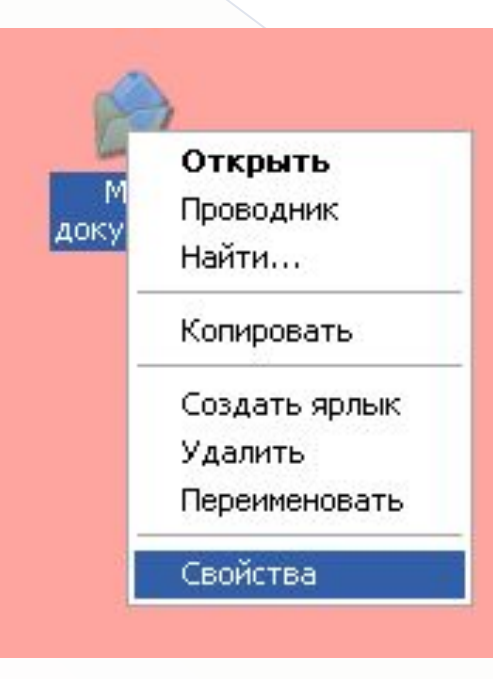

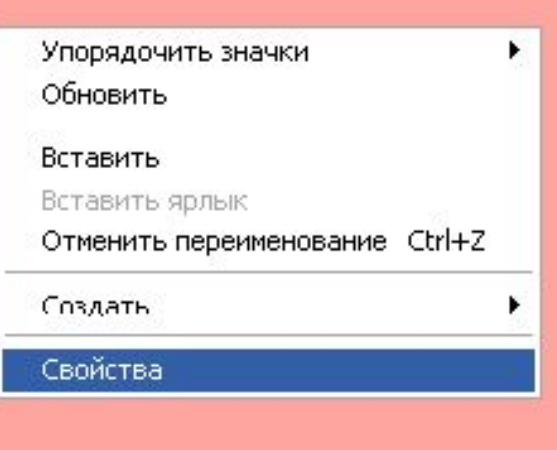

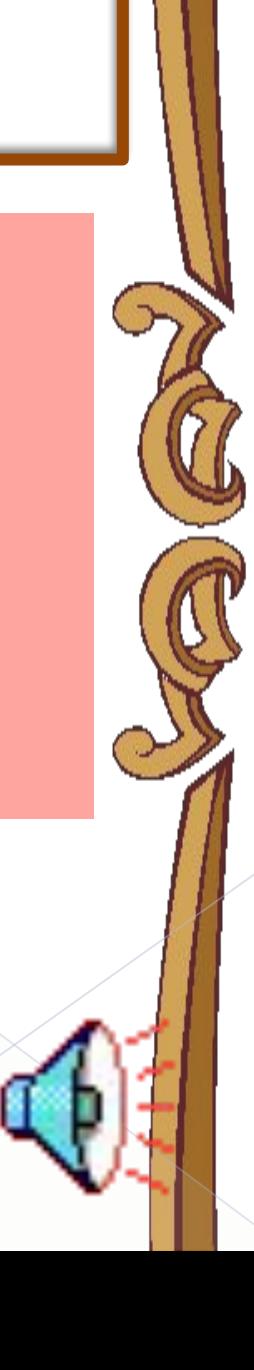

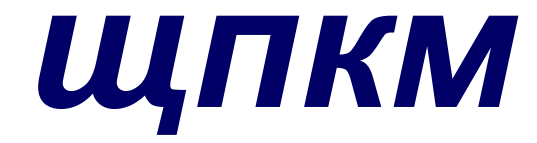

# Свойства

# Диалоговые окна

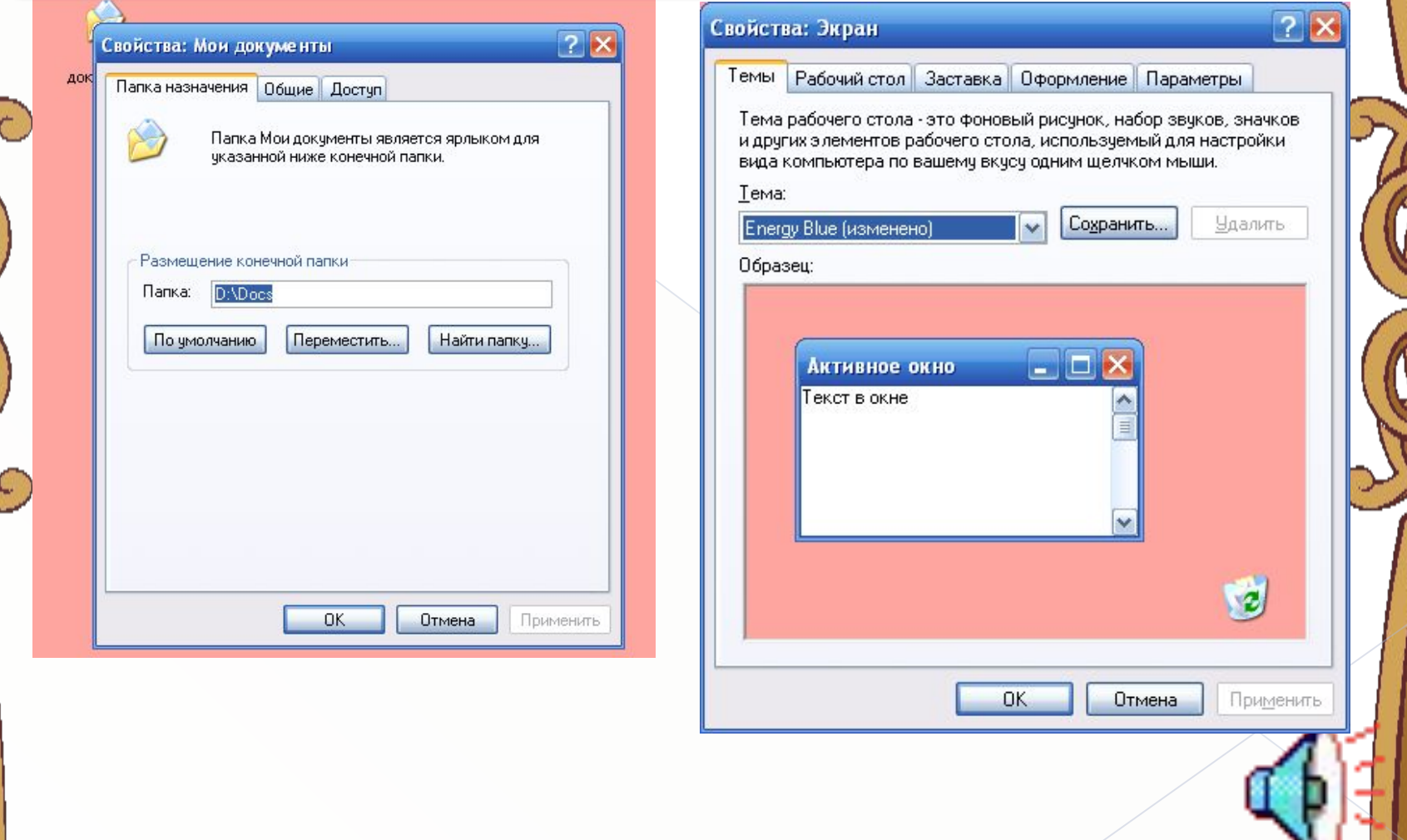

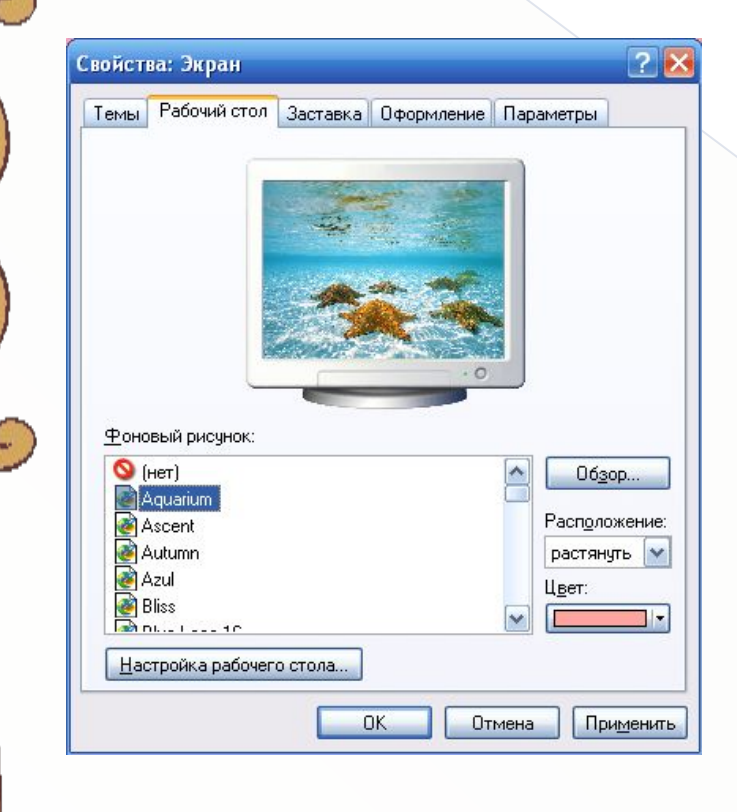

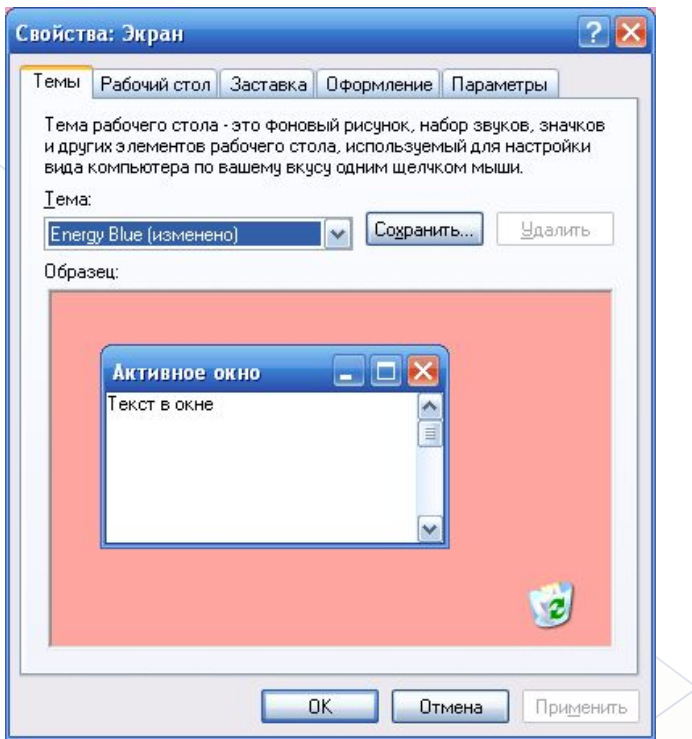

#### **1. Вкладки**

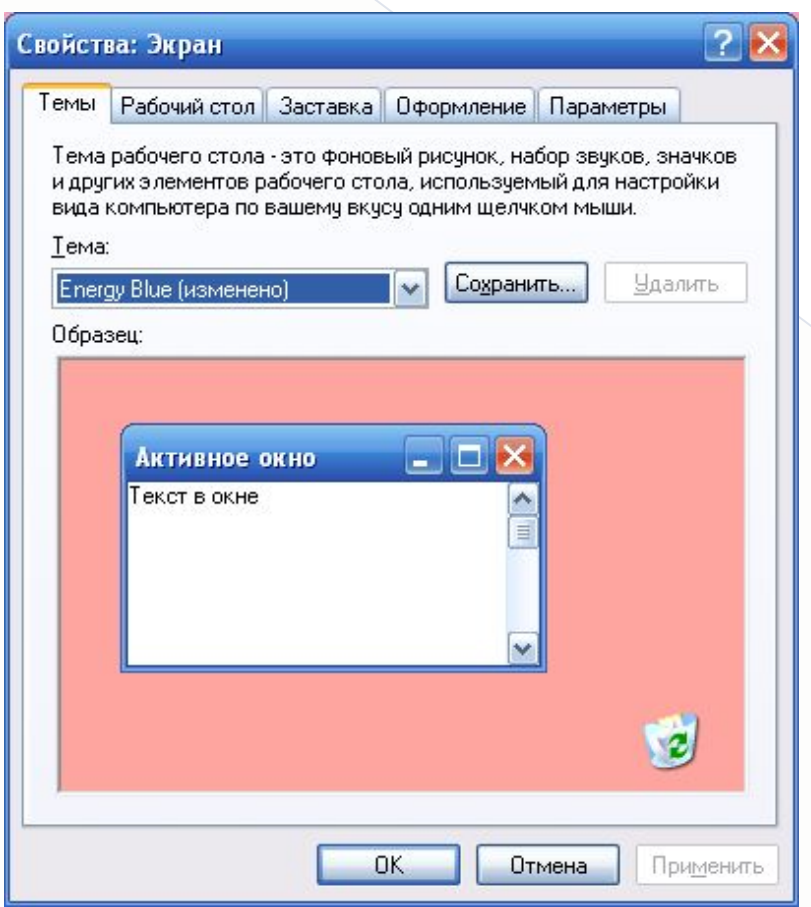

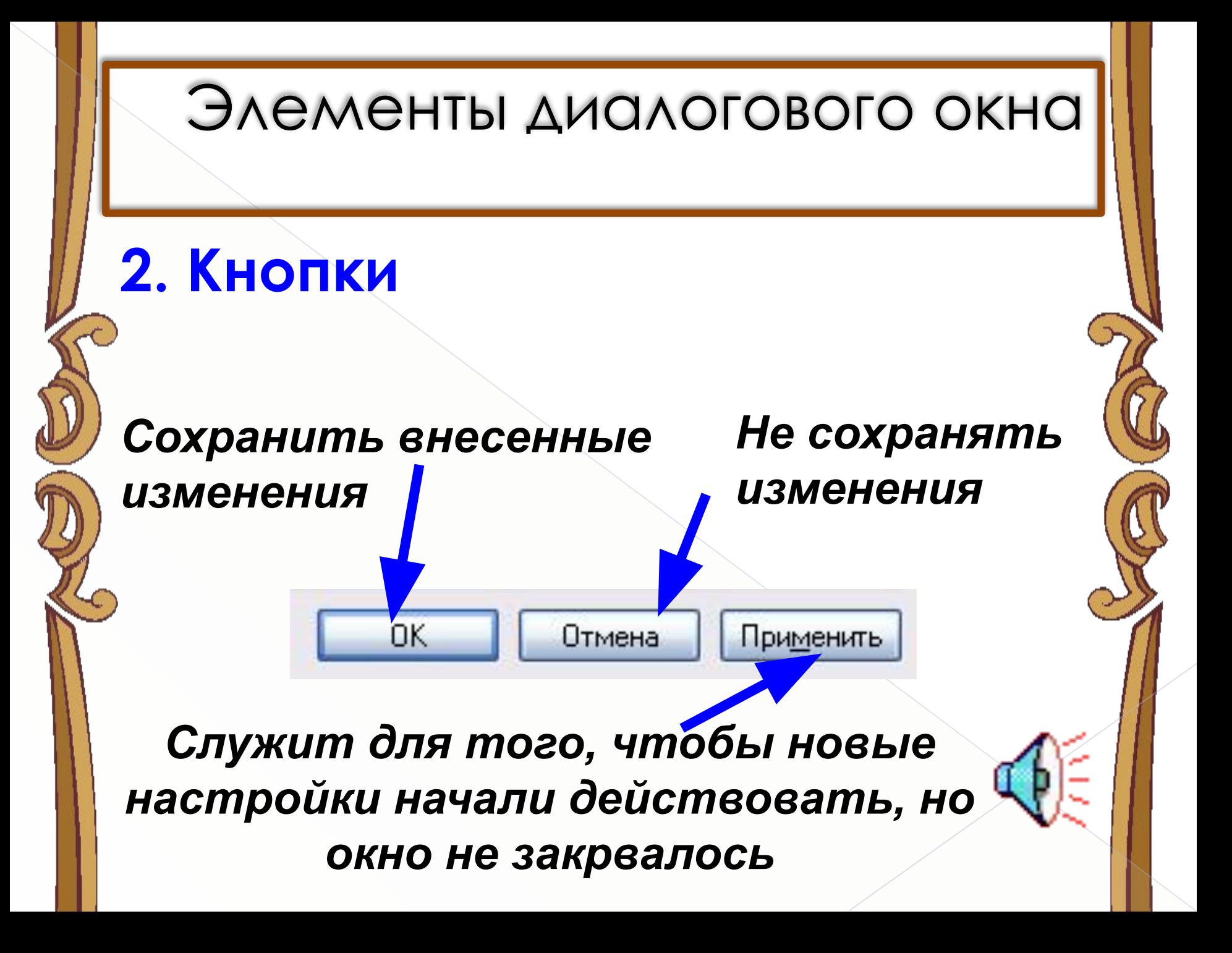

#### **3. Переключатели**

⊙ Особый размер:

Исходный размер (МБ):

Максимальный размер (МБ):

○ Размер по выбору системы

○ Без файла подкачки

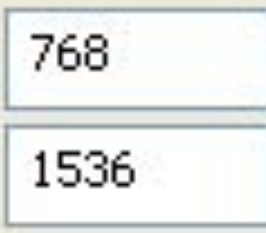

Задать

#### 4. Флажки

#### Эффекты

• Применять следующий переходный эффект для меню и подсказок:

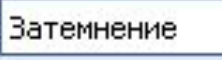

√ Применять следующий метод сглаживания экранных шрифтов:

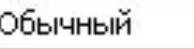

- Применять крупные значки
- Отображать тени, отбрасываемые меню
- ⊻ Отображать содержимое окна при перетаскивании
- V Скрывать указатели вызова с клавиатуры до нажатия <Alt>

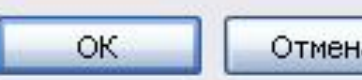

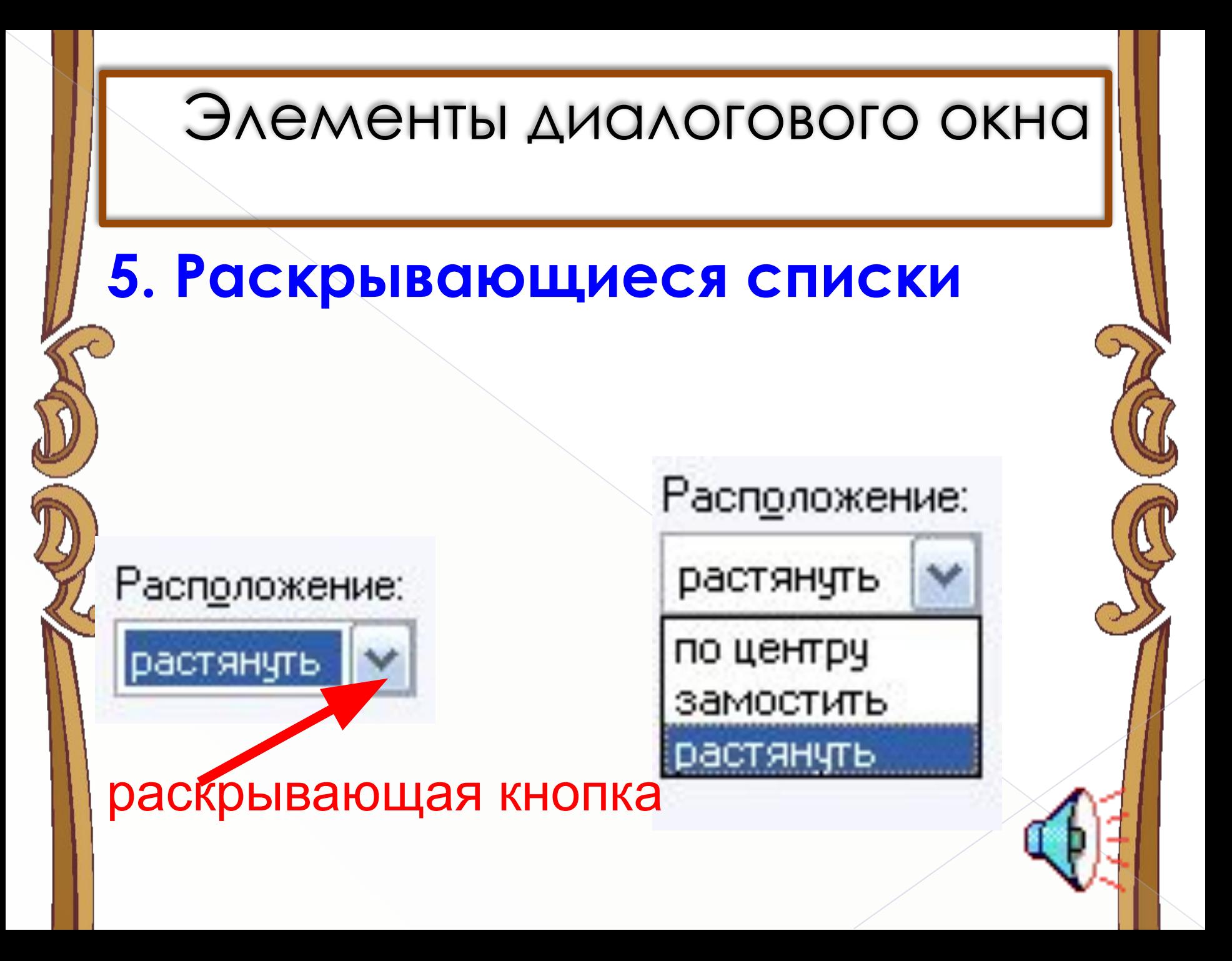

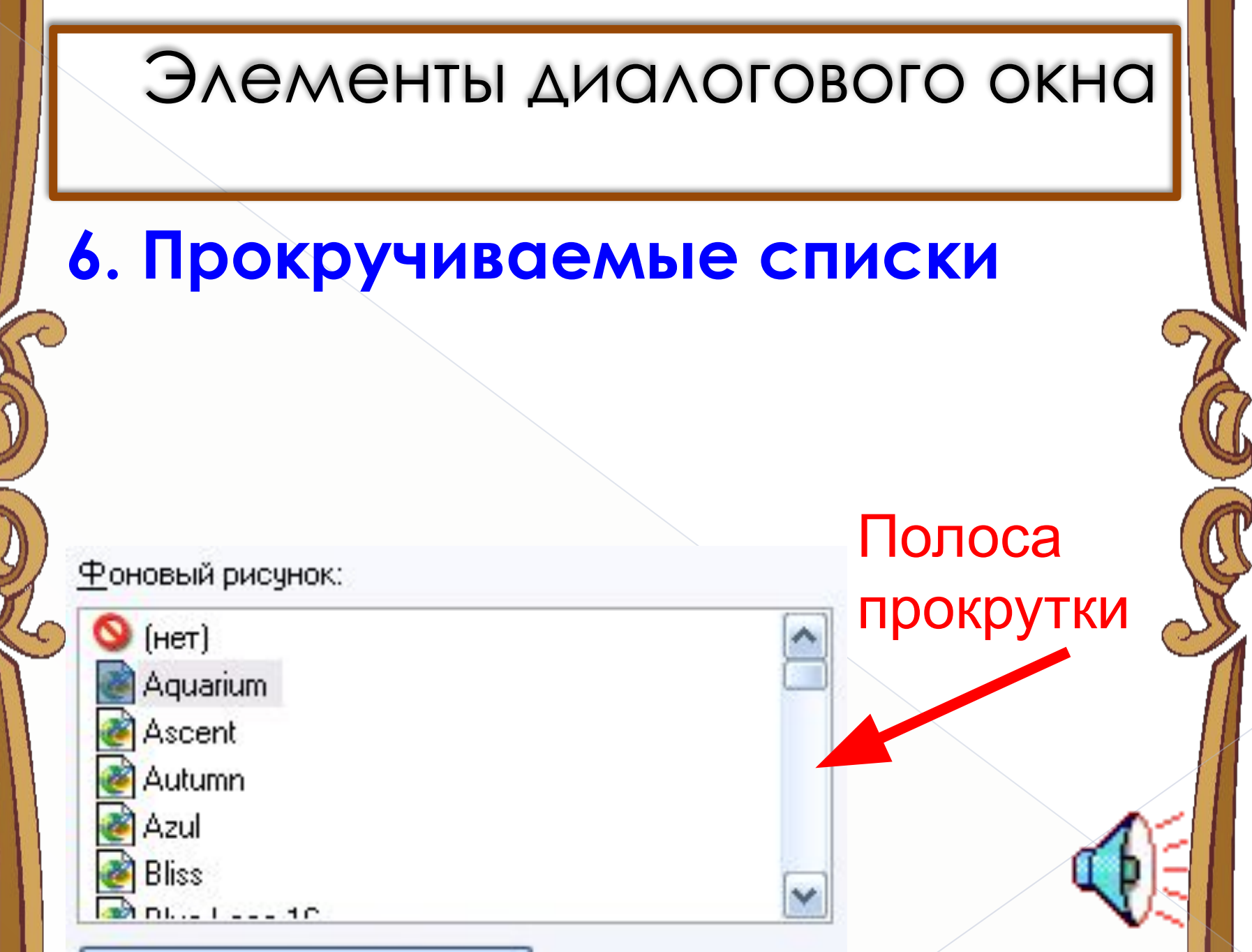

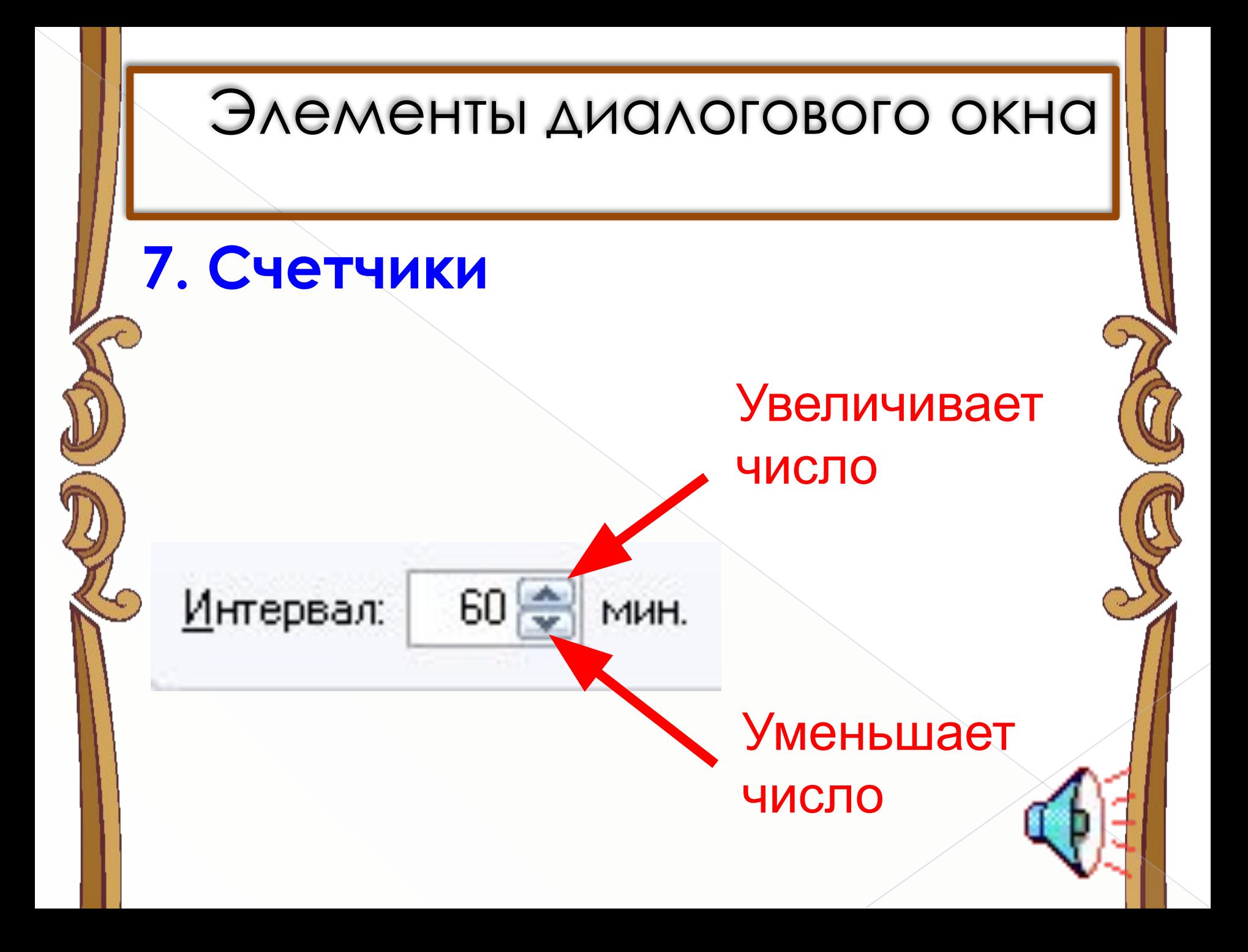

# Элементы диалогового окна **8. Движки** Разрешение экрана больше меньше :.............. 1024 на 68 точек Движки

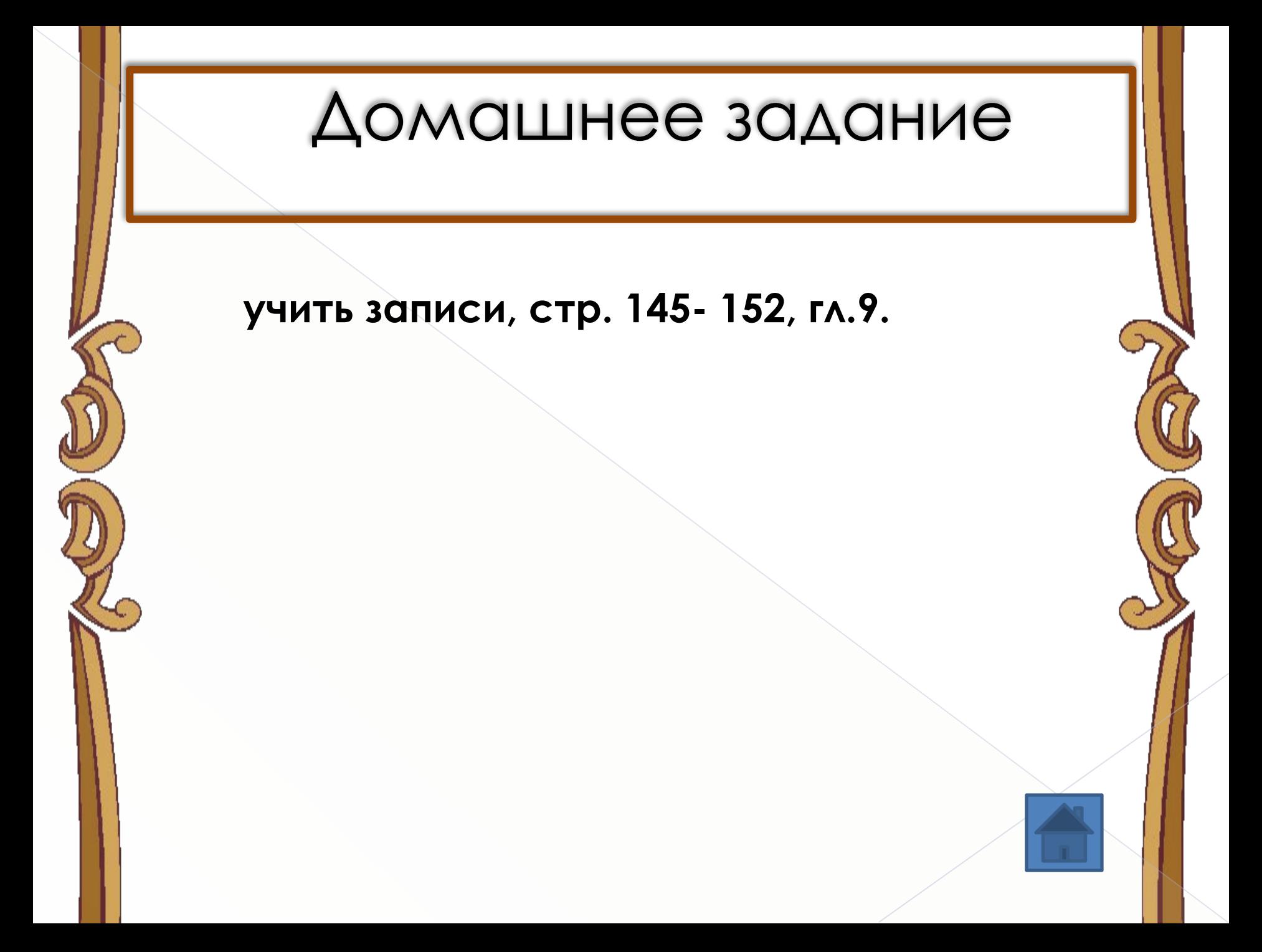

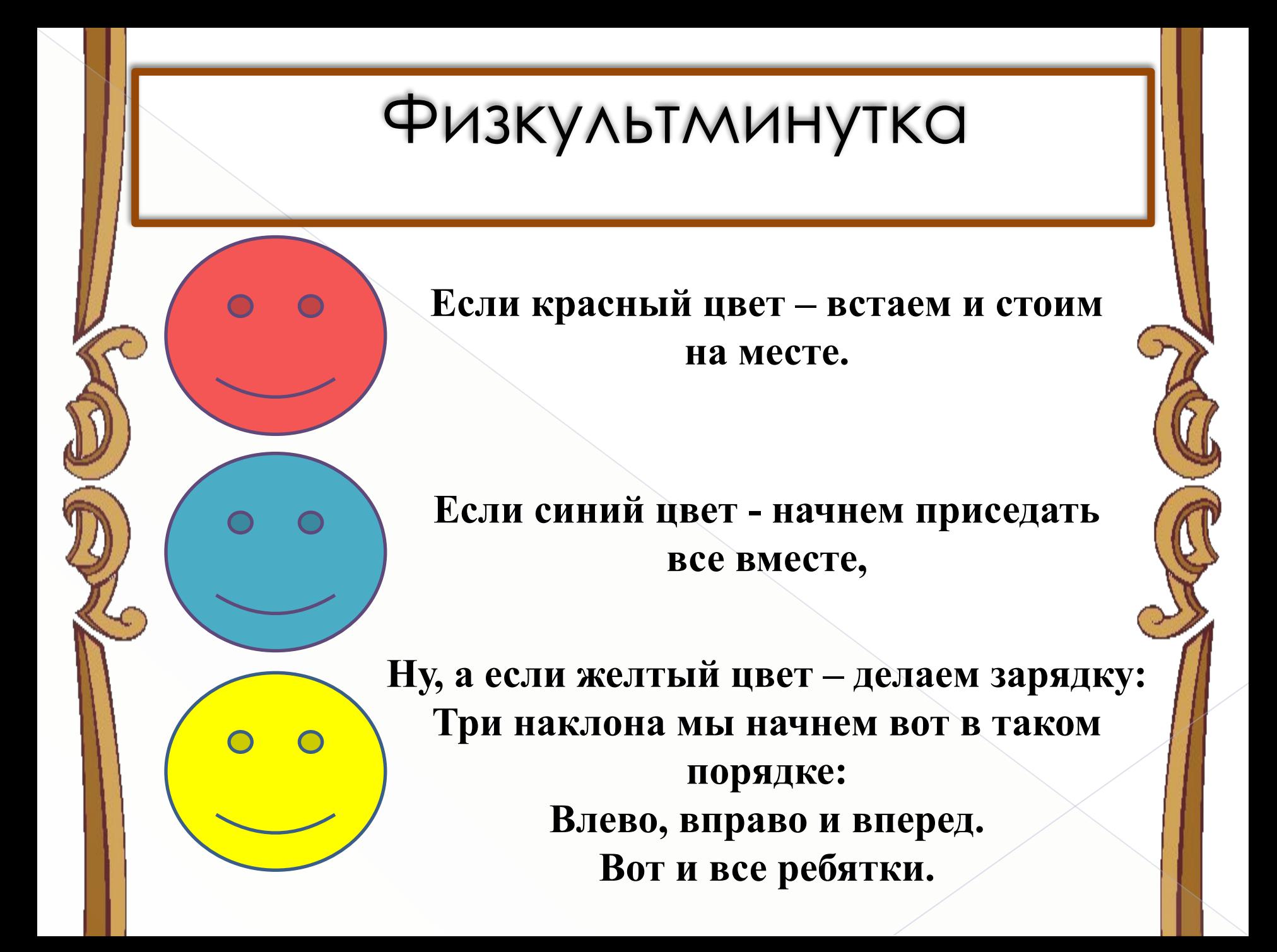

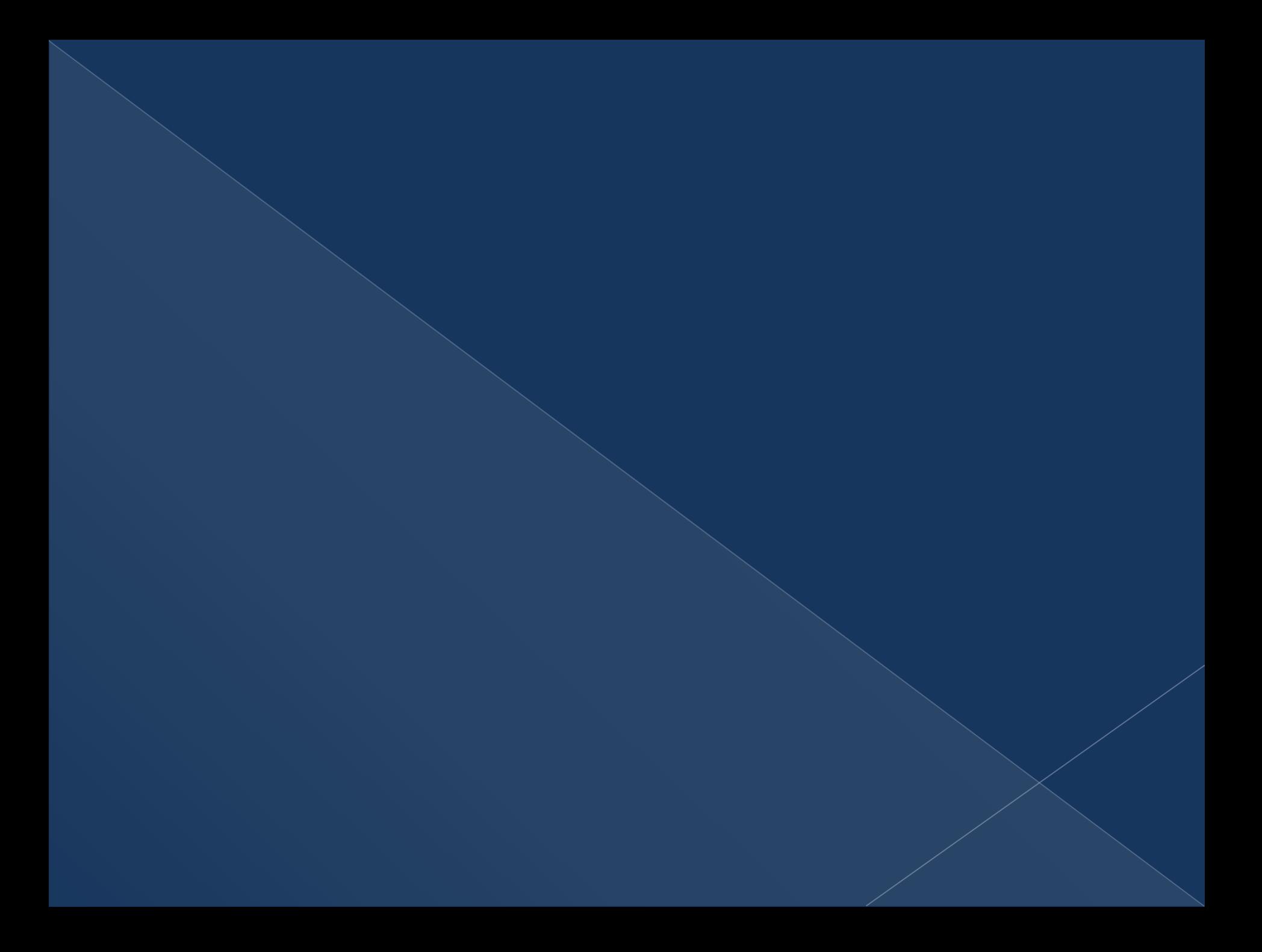

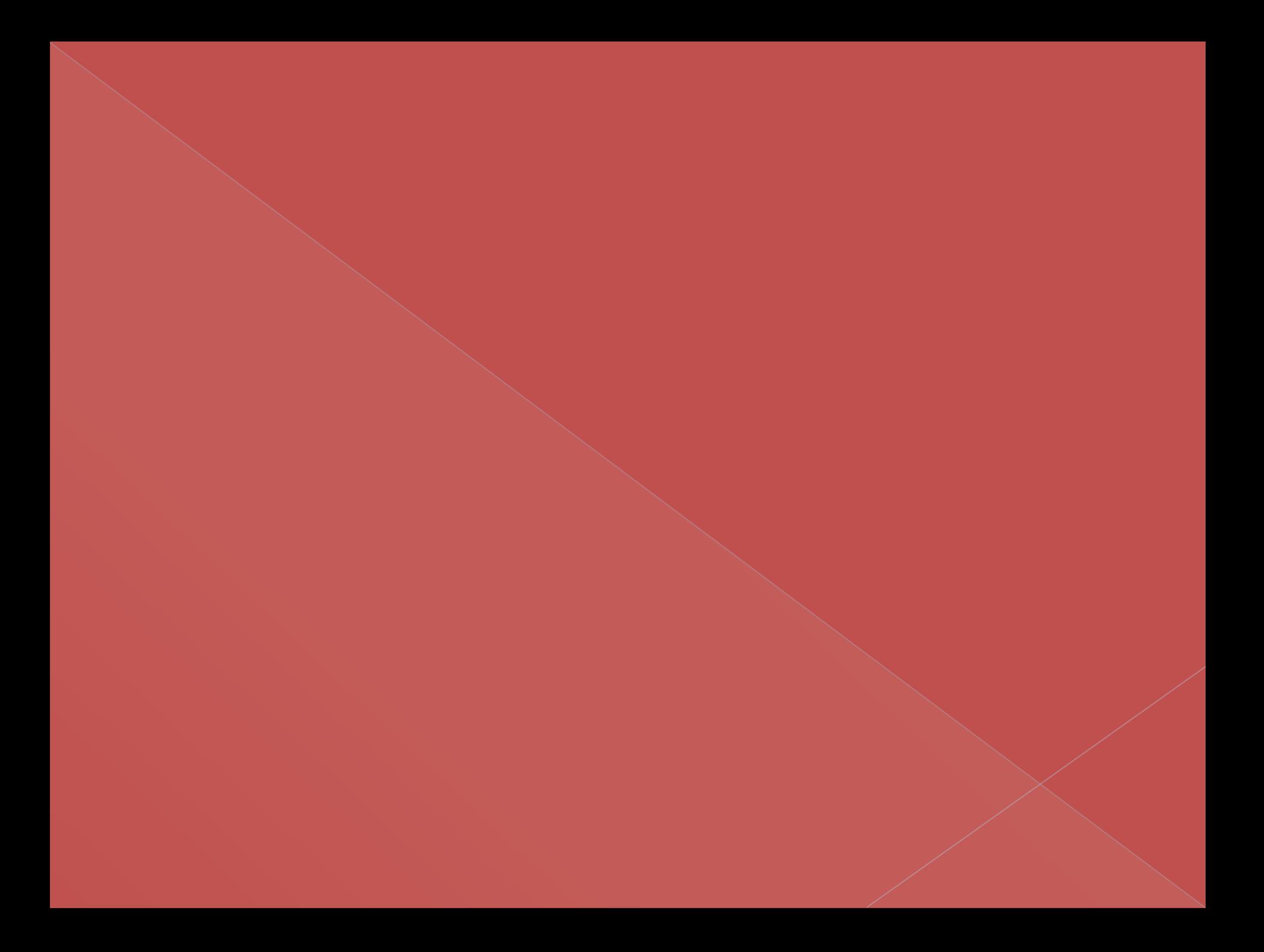

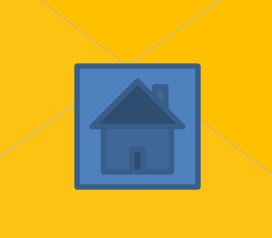

# Практическая работа

- **1. Открыть Диалоговое окно Рабочего стола вкладка Фон;**
- **2. Выбрать любой фоновый рисунок Применить;**
- **3. В раскрывающемся списке выбрать по центру или растянуть;**
- **4. ОК.**
- **5. Открыть Диалоговое окно Рабочего стола вкладка Заставка;**
- **6. Открыть раскрывающийся список Заставка и выбрать любую заставку;**
- **7. Для просмотра щелкнуть на кнопке Просмотр;**
- **8. Для того чтобы вернуться обратно в диалоговое окно еще раз щлкм;**
- **9. Установить любое время в счетчике Интервал;**
- **10. На вкладке Заставка щлкм на кнопке Настройка;**
- **11. Смело установите все, что захотите, и смотрите, что из этого получается.**

# Итог урока

- **1. Для чего служат диалоговые окна?**
- **2. Как открыть диалоговое окно?**
- **3. Вспомнить элементы управления (их название, основные функции);**
	- **4. Сделайте запись в тетради:**
	- **• Своей работой на уроке я …**
	- **• Сегодня на уроке я …**

#### **Используемая литература:**

- 1. Симонович С.В.., Евсеев Г.А. Занимательный компьютер: Книга для детей, учителей и родителей. – М.: АСТ-ПРЕСС КНИГА: Инфорком-Пресс, 2003. – 368 с. (Занимательные уроки);
- 2. Тур С.Н., Бокучава Т.П. Первые шаги в мире информатики. Методическое пособие для учителей 5 – 6 классов. – СПб.: БХВ-Петербург, 2002. – 304 с.: ил.